### **УДК 378.14:371.214.46:[004.78:51]**

## **ІНТЕРАКТИВНІ АПЛЕТИ ЯК ЗАСОБИ КОМП'ЮТЕРНОЇ ВІЗУАЛІЗАЦІЇ МАТЕМАТИЧНИХ ЗНАНЬ ТА ОСОБЛИВОСТІ ЇХ РОЗРОБКИ У GEOGEBRA**

## **Семеніхіна Олена Володимирівна,**

*доцент кафедри інформатики Сумського державного педагогічного університету ім. А. С. Макаренка, кандидат педагогічних наук, доцент, e.semenikhina@fizmatsspu.sumy.ua.*

### **Друшляк Марина Григорівна,**

*доцент кафедри математики Сумського державного педагогічного університету*  $i, A, C, Maxa$ ренка, кандидат фізико-математичних наук, marydru@mail.ru.

### **Безуглий Дмитро Сергійович,**

*магістрант кафедри математики Сумського державного педагогічного університету ім. А. С. Макаренка, dimon.bez.93@mail.ru.*

**Анотація**. У статті розглянуто аплети як засоби комп'ютерної візуалізації знань, наведено аналіз техноло гій їх створення на базі програм динамічної математики, детально описано процес створення аплетів у програ мі GeoGebra за трьома підходами: локально на комп'ютері, завантаженням динамічного рисунка на ресурс tube.geogebra.org, завантаженням динамічного рисунка на ресурс tube.geogebra.org з використанням послуг про грами GeoGebra. Коротко описано використання інтерактивних аплетів в організації самостійної роботи учнів перед вивченням теми «Метричні співвідношення у колі».

**Ключові слова**: інтерактивний аплет, візуалізація математичних знань, програми динамічної математики, GeoGebra, Математический конструктор, The Geometer's Sketchpad*.*

Сучасна освіта передбачає активне використання ін формаційних технологій, що зумовлено не лише широким розповсюдженням портативних комп'юте рів і мобільних обчислювальних пристроїв, а й шви дким зростанням обсягів інформаційного контенту й розробкою різноманітних програмних засобів підтри мки навчального процесу, особливо в галузі природ ничо-математичних наук. Комп'ютерний інструментарій цих засобів став об'єктом багатьох педагогіч них досліджень, серед яких у галузі фізичної освіти варто згадати проект The Physics Education Technol ogy Project (PhET), який очолював Нобелівський ла уреат 2001 року К. Віман. Метою проекту було ство рення інтерактивних комп'ютерних моделей на осно ві Java і Flash технологій.

Ідея проекту була підтримана і спільнотою користу вачів інтерактивного середовища GeoGebra, де вчите лі й дослідники світу пропонують власноруч створені додатки на засадах вільно поширюваного контенту, і які теж базуються на використанні технологій Java й ідеї унаочнення або моделювання певних процесів чи їх залежностей з метою тлумачення складних понять, математичних закономірностей і їх властивостей.

Такий підхід — підхід візуалізації математичних знань — уже більше трьох десятків років знаходиться в центрі уваги науковців педагогічної спільноти. Зок рема, це відображено в роботах Н. Картера, Т. Нідхема, Н. Резніка, В. Далінгера та ін. За аналізом робіт згада них авторів можна стверджувати, що інтерес до візуа лізації стимулюється саме розвитком комп'ютерних програмних засобів, які не лише кардинально розши рили свої галузі застосування, але й вплинули на хара ктер професійної діяльності математиків й учителів математики і які посилили вагу саме динамічних об' єктів і моделей та відійшли від автоматизації розраху нків. До речі, означені тенденції зумовили появу думок про те, що з динамічними (інтерактивними) засобами математика може стати наукою експериментальною, тобто поряд із логікою і доведенням постає діяльність, пов'язана з експериментами і спостереженнями.

Про це зазначає С. І. Сергєєв, який у роботі [1] ак центує увагу на важливості динамічної візуалізації ма тематичної освіти і наводить результати власних до сліджень, які підтверджують ефективність впрова дження віртуальних засобів маніпуляції математич ними об'єктами у навчальний процес.

Про віртуальні засоби маніпулювання зазначено та кож у роботі Д. Клеменса [2], де автор описує «апле ти» як комп'ютерні програми, використання яких дозволяє користувачеві маніпулювати репрезента цією конкретного об'єкта. Термін «аплет» також тра ктують як несамостійний компонент програмного за безпечення, який працює в межах іншого додатку і призначений для однієї вузької задачі. Зазначимо, що С. І. Сергєєв ототожнює поняття «комп'ютерна математична модель» і «аплет» у галузі математичної освіти, а дослідники В. Кристіан, М. Беллоні, М. Де мсі, А. Кох стверджують, що аплети — не лише про стий і наочний інструмент навчання, а й об'єкт, який заснований на Web-технологіях, а тому може розповсюджуватися вільно [3].

Прикладами аплетів є Java-додатки і Flash-фільми. Аплети, які стосуються фізики, інколи називають фізлетами, математики — матлетами.

Проведений нами аналіз джерел зі створення апле тів як засобів комп'ютерної візуалізації математичних знань виявив можливість безпосереднього опису ко ду самого аплета мовою Java, а також можливість використання існуючих програмних засобів, де роз робниками передбачена автоматизована послуга ство рення аплета. Вивчення останніх окреслило низку середовищ (програми динамічної математики або ПДМ), у яких передбачене створення аплетів. Це про грами Математический Конструктор, The Geometer's Sketchpad, GeoGebra.

На жаль, ту впевненість у легкості, з якою створю ються аплети в програмі Математический Конструк тор і яка декларується в публікації [4], ми не поділя ємо, оскільки при спробі створити аплет процес гене рування коду завершується успішно, веб-сторінка з аплетом створюється, але сам аплет не працює належно і Java-машина видає помилку.

Вивчаючи питання створення інтерактивних апле тів у програмі The Geometer's Sketchpad, автори дій шли висновку, що аплети можна створювати двома шляхами: автоматично, використовуючи інструмен ти програми The Geometer's Sketchpad (локально на комп'ютері) і «вручну», прописуючи код аплета на JavaScript*.* Для реалізації другої технології необхід не знання синтаксису і граматики мови й певні нави чки програмування, що не завжди підходить пересі чному вчителю математики.

Для автоматичного створення інтерактивних ап летів у програмі The Geometer's Sketchpad потрібно у пункті меню **Файл**обрати команду**Сохранить как**, у ді алоговому вікні обрати послугу **Тип файла (HTML) /JavaSketchpad документ (\*.html)**, присвоїти майбут ньому аплету ім'я і натиснути кнопку **Сохранить***.* Не обхідно, щоб під час створення аплету в директорії, де зберігається рисунок, знаходився файл **jsp5.jar** (для програми The Geometer's Sketchpad версії 5.х). Цей файл можна завантажити за посиланням http:// www.dynamicgeometry.com/documents/ jsp5.jar. Після цього з'являється повідомлення, що креслення було ус пішно конвертоване в JavaSketchpad формат, і пропо нується продемонструвати результати у вікні браузера. Але Java блокує створений аплет, оскільки він має ни зький рівень безпеки. Обійти цю проблему можна, під вищивши рівень безпеки аплета, для чого потрібно власноруч внести створений сайт у список сайтів-виключень через панель управління Java.

Але поряд із цим виникають й інші проблеми — ви являється, що створений інтерактивний аплет мож на завантажити не в кожному браузері. Так, напри клад, браузер Chrome взагалі не підтримує плагіни Java з 1 вересня 2015 року.

Усе зазначене нівелює позитивні сторони розроб ки і використання інтерактивних аплетів на основі програм Математический конструктор і The Geome ter's Sketchpad.

Досліджуючи проблему створення аплетів на базі *GeoGebra,* описаних проблем не виявлено, тому зупи нимося на технологіях створення аплетів саме у цьо му середовищі.

**Технологія 1.** Створення інтерактивного аплета локально на комп'ютері з використанням програми GeoGebra (у версіях програми GeoGebra, новіших за 4.2.15, ця технологія не передбачена)*.*

Ця технологія здійснюється шляхом виконання та ких кроків.

1. Відкрити файл із готовим динамічним креслен ням й експортувати його за допомогою пункту меню **Файл/Экспорт/Интерактивный чертеж как веб+ст+ раница (html)***.*

2. У діалоговому вікні, що з'явиться, обрати послу гу **Экспортировать как web+страницу** і ввести назву майбутнього аплета і певну додаткову інформацію.

3. У діалоговому вікні **Сохранить**, яке з'являється після натискання кнопки **Экспорт***,* вказати заголовок html-файлу і місце на диску, де він буде збережений.

**Технологія 2.** Створення інтерактивного атлета шляхом завантаження динамічного рисунка на ре сурс tube.geogebra.org через сайт ресурсу.

Для втілення цієї технології необхідно виконати та кі кроки.

1. Зареєструватися на сайті **geogebra.org** для оде ржання можливості використовувати функції заван таження інтерактивних аплетів у мережу Інтернет. Ця функція дозволяє в подальшому розміщувати готові аплети на веб-сторінках і вбудовувати їх, зокрема, в авторські електронні підручники. Процес реєстрації (створення персонального кабінету) аналогічний до ре єстрації на будь-яких інших інтернет-ресурсах.

1.1. Натиснути кнопку **Войти**на сайті **geogebra.org***.*

1.2. Авторизуватися: можлива реєстрація за допо могою існуючих акаунтів Google, Office 365, Microsoft, Facebook, Twitter та реєстрація через процес **Создание профиля**. У разі наявності акаунтів соціальних мереж краще обирати перший варіант і авторизуватися, на приклад, через існуючий акаунт Google. Після авто ризації необхідно заповнити форму і можна вільно користуватися ресурсом.

2. Для завантаження аплетів на сайт у розділі **Мате+ риалы** необхідно натиснути кнопку **Загрузить доку+ мент**. Пропонується два способи завантаження аплетів:

- -з мережевого ресурсу (посилання на статтю, рису нок, відео чи урок);
- -з комп'ютера (готовий файл у форматі програми  $GeoGebra - * .ggb$ .

Після виконання цих кроків файл завантажуєть ся на сервер ресурсу tube.geogebra.org.

Автор аплета має також можливість вносити коре ктиви: надавати додаткову інформацію для учнів і вчителів, різного роду пояснення, змінювати види мість (доступність файлу).

**Технологія 3.** Створення інтерактивного аплета шляхом завантаження динамічних рисунків на ресурс tube.geogebra.org із використанням інструменту про грами GeoGebra.

Для реалізації цієї технології необхідна наявність персонального акаунту на ресурсі tube.geogebra.org і виконання таких кроків.

1. Відкрити файл із готовою динамічною моделлю й експортувати її за допомогою пункту меню **Файл/Экс+** порт/Интерактивный чертеж как веб-страница (html) або за допомогою «гарячих» клавіш **Ctrl+Shift+W**.

2. Увести заголовок для аплета (що є обов'язковим) і текст над і під рисунком (що не є обов'язковим і що можна зробити на особистій сторінці tube.geogebra.org безпосередньо після завантаження).

3. Після натискання кнопки **Загрузить** файл авто матично (за наявності активного Інтернет з'єднання) відправляється на сервер ресурсу з подальшою мож ливістю внесення корективи як і в попередній техно логії створення.

Інтеграція аплетів у сторінки формату html відбу вається шляхом додавання коду з посиланням на ап лет, який міститься на ресурсі tube.geogebra.org. Пі сля вибору аплета, який планується використовува ти, необхідно обрати тип «HTML» у розділі **Матери+ алы/Вставить** і скопіювати код до буфера обміну. Цей код можна використати у структурі електронно го підручника чи веб-сторінки.

Продемонструємо використання аплетів у навчан ні (деякі можливості використання програми GeoGe bra, наприклад, під час дослідження функціональ них залежностей у ході розв'язуванні задач на екст ремум, описані в роботі [5]).

Перед вивченням теми «Метричні співвідношення у колі» (геометрія, 8-ий клас) вчитель може розмістити в мережі Інтернет (зокрема, на сайті tube.geoge bra.org або на власному сайті) аплети, де передбачена можливість експериментального дослідження мет ричних співвідношень для хорд кола (рис. 1, ресурс https://tube.geogebra.org/m/2348263) і метричних співвідношень між січною і дотичною в колі (рис. 2, ресурс https://tube.geogebra.org/m/2348277).

# Метричні співвідношення в колі

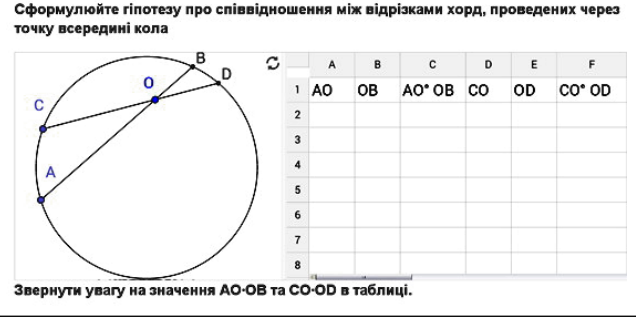

### **Рис. 1**

Завданням до роботи є вимога заповнити таблиці 1–2.

Учні, провівши вдома дослідження і заповнивши таблиці, уже підготовлені до того, щоб на наступному уроці сформулювати гіпотези про співвідношення між відрізками хорд, проведених через точку всере дині кола, і відрізками січної і дотичної, проведени ми через точку зовні кола до нього.

*Гіпотеза* **1**: якщо через точку всередині кола про ведено хорди, то добуток відрізків кожної з хорд, на які вона ділиться заданою точкою, — величина стала для даного кола.

*Гіпотеза* **2**: якщо з точки зовні кола до нього про вести дотичну і січну, то добуток січної на її зовніш ню частину дорівнює квадрату дотичної (рис. 2, сто впчики *ОА•ОВ* і *ОС2* ).

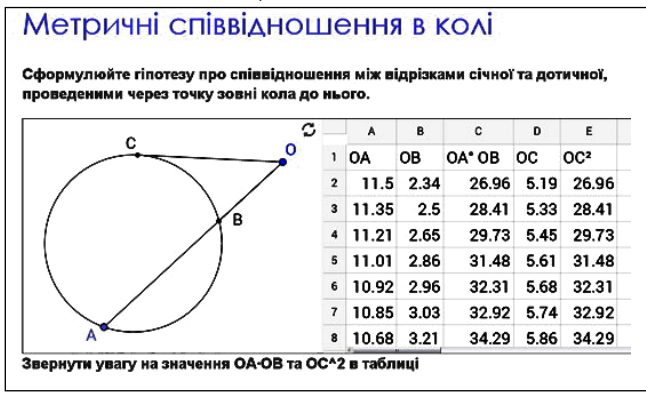

**Рис. 2**

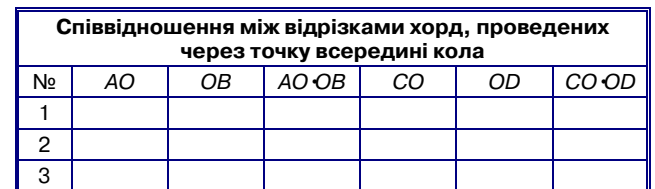

*Вказівка*: звернути увагу на значення *АО•ОВ* і *CO•OD* в табл. 1.

### *Таблиця* **2**

*Таблиця* **1**

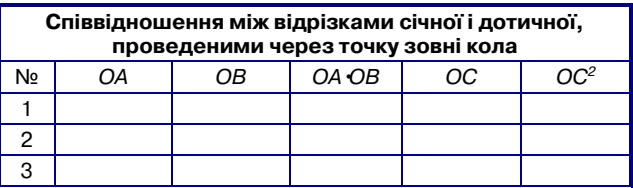

 $B$ к*азівка*: звернути увагу на значення  $OA \cdot OB$  й  $OC^2$  в табл. 2.

### **Висновки**

1. Інтенсифікація навчання й активні поширення і використання комп'ютерних засобів зумовлюють по шук підходів, які, з одного боку, спрощують сприйнят тя навчального матеріалу, а, з іншого, забезпечують якість його засвоєння. Серед таких підходів у навчан ні математики варто звернути увагу на використання аплетів як засобів комп'ютерної візуалізації математи чних знань. Досвід використання аплетів як засобів динамічної візуалізації підтверджує, що з їх допомогою підвищується якість розуміння математичних понять за рахунок унаочнення істотних характеристик, зв'я зків, обмежень, які складно продемонструвати тради ційними дидактичними засобами. Попри зазначене, стає можливим додаткове акцентування уваги учнів на необхідності обмірковування власних дій, умінні пояс нити одержані результати і прогнозувати їх.

2. Конструювання аплета вчителем має базувати ся на виваженій математичній ідеї. Головним крите рієм ефективності застосування аплета є те, наскіль ки усвідомлений був досвід взаємодії учнів з додатком і наскільки активно учні були задіяні у процес осми слення одержаних результатів.

3. Дидактичний аналіз проблеми, для розв'язання якої створюється аплет-візуалізація, є важливим фактором, який визначає ефективність його використан ня. Сам аплет має бути орієнтованим на цілісне сприй няття істотних характеристик математичного понят тя. Також варто звертати увагу на конструювання спеціальних допоміжних віртуальних елементів, на основі яких можна такі зв'язки виявити, а також на розробку нетривіальних дидактичних завдань, які дозволяють учневі вивчати математичне поняття в умовах проведення самостійного експерименту.

4. З усього розмаїття програм динамічної матема тики для створення інтерактивних аплетів рекомен дуємо використання програми GeoGebra, де передба чені додаткова можливість обмежувати кількість до ступних інструментів, заборона переміщення, виділен ня та видалення тих чи інших об'єктів тощо — інколи це потрібно для підвищення рівня складності і водно час цікавості самого завдання.

5. Володіючи технологією створення аплетів, учитель математики має змогу істотно розширити спектр засо

бів візуалізації за рахунок використання авторських динамічних додатків, розміщених у мережі Інтернет.  $* * *$ 

Семенихина Е. В., Друшляк М. Г., Безуглый Д. С. Интерактивные апплеты как средства компьютерной визуализации математических знаний и особенности их разработки в GeoGebra

Аннотация. В статье рассмотрены апплеты как средства компьютерной визуализации знаний, сделан анализ технологий их создания на базе программ динамической математики. Детально описан процесс создания апплетов в программе GeoGebra по трём различным технологиям: локально на компьютере, загрузкой динамического рисунка на pecypc tube.geogebra.org, загрузкой динамического рисунка на ресурс tube.geogebra.org на основе услуг программы GeoGebra. Коротко описано использование интерактивных апплетов в организации самостоятельной работы учеников как пропедевтику изучения темы «Метрические соотношения на окружности».

Ключевые слова: интерактивный апплет, визуализация математических знаний, программы динамической математики, GeoGebra, Математический конструктор, The Geometer's Sketchpad.

Semenikhina Olena V., Drushlyak Marina G., Bezugly Dmytro S. Interactive applets as means of computer visuaization of mathematic knowledge and features of their creatingin GeoGebra

 $* * *$ 

Abstract. In the article the applets as a means of computer visualization of knowledge are considered, the analysis of technologies of their creation on the basis of dynamic mathematics software is made. The process of creating of applets in GeoGebra according to three different technologies: locally on the computer, loading of the dynamic sketch to the resource tube.geogebra.org, loading of the dynamic sketch to the resource tube.geogebra.org based on the software GeoGebra, is described in details. The use of interactive applets in the organization of independent work of students before learning the topic «Metric relations in circles» is briefly described.

Keywords: interactive applet, visualization of mathematic knowledge, dynamic mathematics software, GeoGebra, MathKit, The Geometer's Sketchpad.

### Література

- 1. Сергеев С. І. Компьютерные инструменты в обучении: математические апплеты / С. І . Сергеев // Problems of Education in the 21st Century. - 2013. - Vol. 52. - P. 478-483.
- 2. Clenents D. H. Rethinking Concrete Manipulatives. Teaching Children Mathematics / D. H. Clenents, S. McMillen // National Council of Teachers of Mathematics. - 1996. - Vol. 2(5), - P. 270-279.
- 3. Кристіан В. Интерактивные учебные материалы на основе физлетов / В. Кристіан, М. Беллоні, М. Демсі, А. Кох. // Компьютерные инструменты в образовании. - 2003. - №5. - С. 30-41.
- 4. Дубровский В. Учимся работать с «Математическим конструктором» / В. Дубровский // Математика. - 2009. - №13.  $-C. 2-48.$
- 5. Семеніхіна О. В. Використання програми GeoGebra в дослідженні функціональних залежностей (на прикладі розв'язування задач на екстремум) / О. В. Семеніхіна, М. Г. Друшляк // Комп'ютер у школі та сім'ї. - 2015. - №6. - С. 17-24.

Вимоги до статей

◆ ◆ ◆

станнім часом до редакції надходить багато статей,  $\boldsymbol{J}$ оформлених за однаковою структурою. У статтях виділяються жирним шрифтом такі складові: Постановка проблеми, Аналіз останніх досягнень, Мета статті, Виклад основного матеріалу тощо. Дотримання авторами такої обов'язкової структури часто призводить до зниження її науковості й творчості й фактично до шаблонності.

Нині основними нормативними документами, у яких наводяться вимоги до наукових статей, є такі:

- Наказ МОН України від 17.10.2012 р. №1111 «Про затвердження Порядку формування Переліку наукових фахових видань України»;
- Постанова Президії ВАК України від 15.01.2003 р.  $N_{2}7-05/1$  «Про підвищення вимог до фахових видань, внесених до переліків ВАК України»;
- ДСТУ ГОСТ 7.9:2009 (ИСО 214-76) «Система стандартов по информации, библиотечному и издательскому делу. Реферат и аннотация. Общие требования» (ГОСТ 7.9-95 (ИСО 214-76), IDT).

У зазначеній Постанові ВАК України говориться, що наукові статті повинні мати «...такі необхідні елементи: постановка проблеми у загальному вигляді та її зв'язок із важливими науковими чи практичними завданнями; аналіз останніх досліджень і публікацій, у яких започатковано розв'язання даної проблеми і на які спирається автор, виділення невирішених раніше частин загальної проблеми, котрим присвячується означена стаття; формулювання цілей статті (постановка завдання); виклад основного матеріалу дослідження з повним обґрунтуванням отриманих наукових результатів; висновки з цього дослідження і перспективи подальших розробок у даному напрямку».

Отже, у постанові ВАК йдеться мова про наявність відповідних елементів, а не про структуру наукової статті. Це означає, що кожний автор має право самостійно визначати її структуру. Головне, щоб наукова стаття була творчою, мала наукову і практичну значущість.

Виходячи з вимог наведених документів, редакція журналу просить дотримуватися таких правил оформлення наукових статей.

- На початку статті у лівому верхньому куті ставиться індекс УДК. Далі наводяться назва статті прописними буквами напівжирним шрифтом, прізвище автора (авторів), ім'я, по-батькові, посада, повна назва організації, науковий ступінь і наукове звання, e-mail, анотація (3-5 рядків) і ключові слова.
- Текст статті.
- •Англійською і російською мовами: назва статті, прізвище, ім'я, по-батькові автора (авторів); посада, повна назва організації, науковий ступінь і наукове звання; анотація і ключові слова.
- •Література (у порядку посилання на неї у тексті). Стаття має бути набрана у текстовому редакторі

(Word), шрифт Times New Roman, 12 pt, інтервал  $-$ 1,5. Параметри сторінки: верхнє і нижнє поле —  $2 \text{ cm}$ , ліве — 2,5 см, праве — 1,5 см.

Рисунки, таблиці і фото розміщуються у тексті статті з обов'язковим посиланням на них. Крім того, якісне фото автора, кожний рисунок і екранні копії додаються в одному з форматів - tiff, png, јрд та інш. окремими файлами.